Chipster tool development and server administration

CSC

111111101010

Aleksi Kallio, CSC – IT Center for Science December 14th 2012, CHPC, Cape Town

 $\frac{1}{2} \frac{1}{2} \frac{$  $0, 0, 0, 0,$ 

 $\begin{smallmatrix} 1 & 0 & 0 & 0 & 1 & 0 & 1 & 0 & 1 & 0 & 1 & 0 & 1 & 0 & 1 & 0 & 1 & 0 & 1 & 0 & 1 & 0 & 1 & 0 & 1 & 0 & 1 & 0 & 1 & 0 & 1 & 0 & 1 & 0 & 1 & 0 & 1 & 0 & 1 & 0 & 1 & 0 & 1 & 0 & 1 & 0 & 1 & 0 & 1 & 0 & 1 & 0 & 1 & 0 & 1 & 0 & 1 & 0 & 1 & 0 & 1 & 0 & 1 & 0 & 1 & 0 & 1 & 0 & 1 & 0 & 1 &$ 

 $01010101010101010110$ 

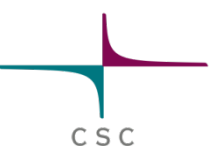

#### **Technical introduction to Chipster**

#### **Technical introduction**

- Chipster is a graphical application for data analysis, with server backend
- l Oriented for integration of existing tools, databases and visualisations
- Easily modifiable, extendable etc.
- User oriented approach to everything
- For more information, the best reference is Technical manual
	- https://github.com/chipster/chipster/wiki

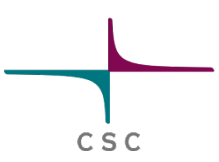

#### **Architecture**

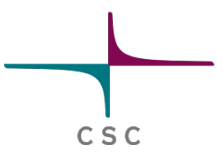

- Under the hood, the system is built on message oriented architecture
- Components communicate by broadcasting messages
- Components are not directly aware of each other => loosely coupled communication
- Message broker takes care of moving messages around

#### **Major components**

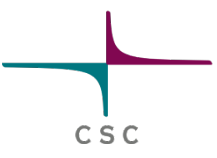

- Client application (GUI)
	- $\bullet$  Thick client = most of the logic is in the client
- **Computer service**
- Authentication service
- Message broker (ActiveMQ)
- File broker (Jetty)

#### **Architecture**

Message passing, thick client

**Client software** 

Chipster server

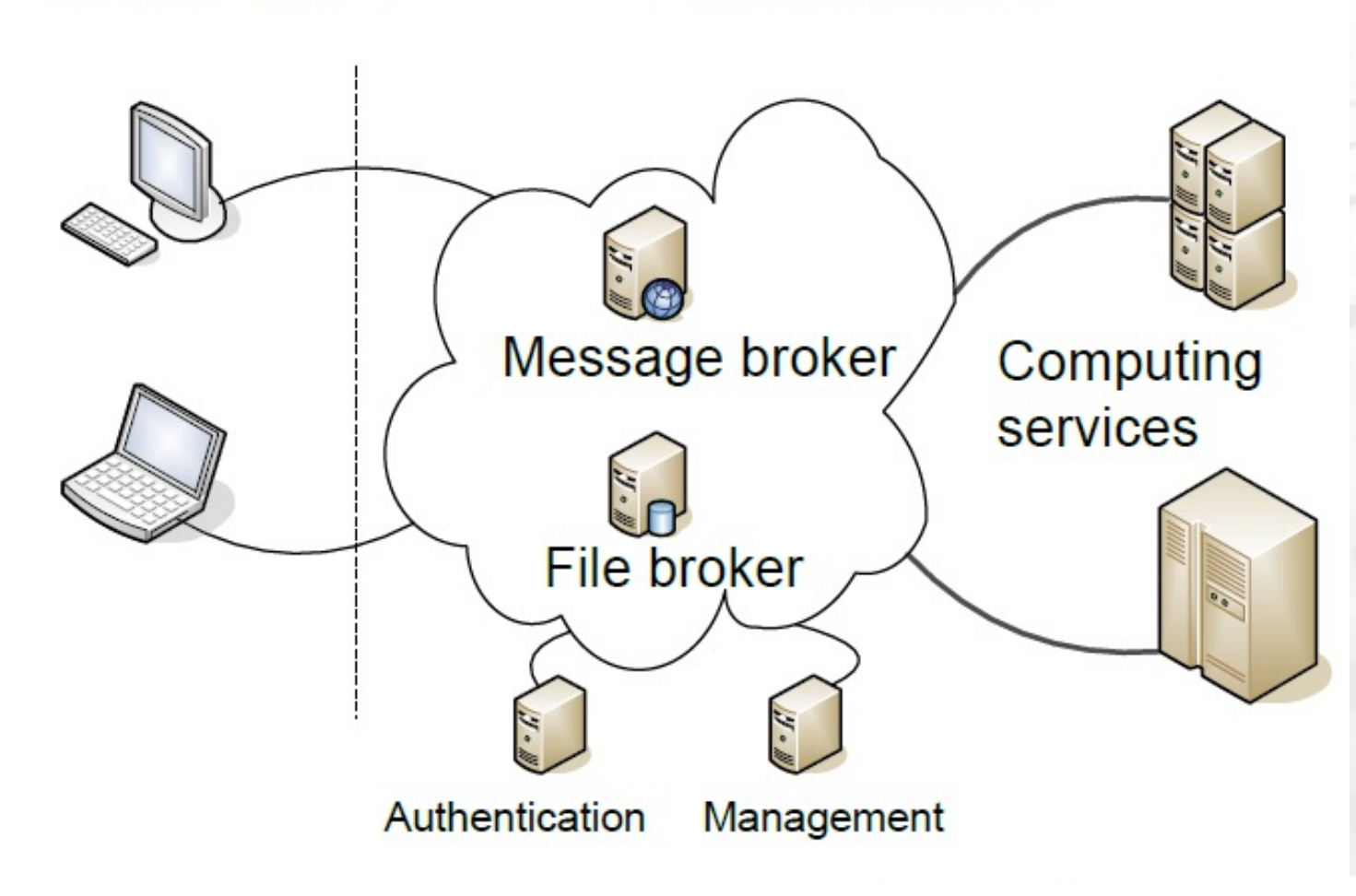

#### **Technologies used**

l System itself is 100% Java, incl. the client

- File broker and webstart server based on Jetty www-server
- l Message broker is ActiveMQ (JMS)
- Admin console stores log data to H2 database (SQL) and offers H2 console web interface
- **Server uses Java Service Wrapper to wrap** Java into Linux/etc daemons
- All of the previous are integrated into Java code and mostly you don't need to care about them
- Tools are R, C, Perl, Python, Java...

#### **Chipster development**

- Open source project with various contributing parties
- Relies heavily on other open source projects
- Core development team at CSC, Finland
- Contributors in various universities and companies in Finland, Netherlands, Germany, Australia...
- Happy to get new people contributing ideas, code, bug reports, documentation, etc.!

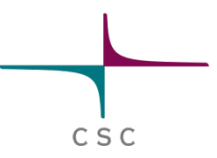

#### **Adding new analysis tools in Chipster**

#### $C.S.C$

#### **What happens before client is able to draw tool GUI?**

- Tool script is sitting in **modules** directory of the server (compute service)
- l Client is started and it requests tool descriptions
- **Server checks the script file for changes** and sends all descriptions
- Client parses the descriptions
- When tool is selected, the parsed description is used to generate the parameter panel
- Some parameters depend on data, so GUI might look different based on which dataset is selected

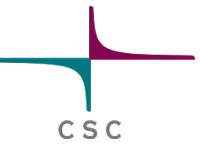

#### **How changes become visible?**

- Every time server uses tool script, it checks for changes
- l Client generates the skeleton of GUI at startup
- l Changing tool code => no restarts (common)
- Adding, removing tools or changing parameters of tools => client restart, no server restart (not common)
- Adding, removing complete module => client and server restart (extremely rare)
- Integrating tools to Chipster is a streamlined process

#### **SADL tool descriptions**

TOOL concat.R: "Concatenate tool" (...) INPUT file1.txt: "First input" TYPE GENERIC ( INPUT file2.txt: "Second input" TYPE GENERIC (...) OUTPUT concatenated.txt: "Concatenated file" (...)

#### **SADL tool descriptions**

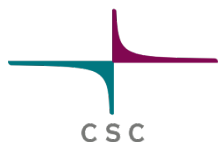

TOOL util-test.R: "Test tool" (...) INPUT microarray{...}.tsv: "Raw data files" TYPE CDNA (...) INPUT META phenodata.tsv: "Experiment description" TYPE GENERIC OUTPUT result.txt: "Result file" (...) OUTPUT OPTIONAL warnings.txt: "Warning file" (...) PARAMETER value1: "The first value" TYPE INTEGER FROM 0 TO 200 DEFAULT 10  $( \ldots )$ PARAMETER OPTIONAL value2: "The second value" TYPE DECIMAL FROM 0 TO 200 DEFAULT 20.2 (...) PARAMETER method: "Method" TYPE [linear: "Linear scale", logarithmic: "Logarithmic scale"] DEFAULT logarithmic (...) PARAMETER genename: "Gene name" TYPE STRING DEFAULT at 1234 (...) PARAMETER key: "Key column" TYPE COLUMN SEL (...)

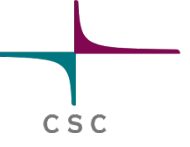

#### **What lives inside compute service**

l Service has several **runtimes** 

- Example: R 2.12 is one runtime
- Defined in runtimes.xml
- **•** Each runtime has one **analysis handler** 
	- Defines what kind of tools the runtime is capable of running
- l Service has also several **modules**
- l Module contains **tools**, which are grouped to **categories**
- Configuration must match across nodes
- Tools and runtimes can be disabled per node

#### **Recap**

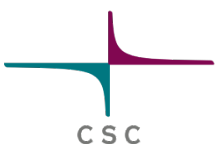

- **Runtime:** dynamic object that actually runs the tools (e.g. R interpreter)
- l **Analysis handler:** Protocol to handle certain styles of tools (e.g. R scripts)
- **Module:** collection of tools for certain area (e.g. NGS data analysis)
- **Tools: something user can run**
- **Category:** grouping of tools, only to draw nicer GUI
- l So tools are in two hierarchies: runtimes/ analysis handlers for running them and modules/categories for showing them

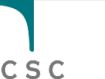

#### **Integrating R/Bioconductor scripts**

- The most advanced analysis handlers and runtimes are for R
- R interpreters are pooled, so that job startup time is minimized
	- R is a good general purpose wrapper language in Chipster
- There is a small but growing collection of common useful functions for using R/ Bioconductor with Chipster
- **The You can output special string CHIPSTER-**NOTE to send formatted message to user

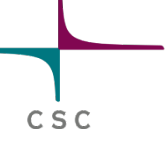

#### **Integrating R/Bioconductor scripts**

Modifying tool code step by step

- **Change script**
- Test that it works
- Adding tool step by step
	- l Add to module.xml
	- Write the script
	- (Re)start client
	- Test that it works

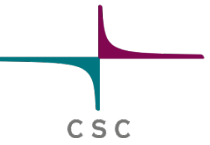

#### **Integrating command line tools**

- It is possible to directly integrate command line tools by writing a bare SADL description file and attaching it with shell analysis handler
	- Parameter parsing can be awkward
	- No pre or post processing
	- Dumping command line tools directly often not user friendly
- Recommendation: wrap command line tools with scripting language
	- R, Java or BeanShell directly supported

#### **Other languages?**

l What about Python, Perl, Ruby, Python, Scala, C...

- Options, from easy to less easy:
	- Use R to wrap your script
	- Use shell handler and wrap inside your own script (parse arguments)
	- Ask us to implement new analysis handler
	- Implement new analysis handler
- Later options of course better in long run

#### **Implementing new analysis handlers**

Using the Java API, it is possible to:

- Implement your own tool types
- Implement your own runtimes
- Integrate whole tool repositories
- Example: Embster = EMBOSS+others
	- No conversions are needed, handler reads EMBOSS ACD files directly

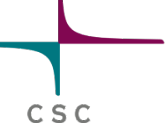

## **Running tools in your workstation**

- Typically everything is run on server
- To run locally, options are:
	- Export data, run, import data
	- Deploy compute service to your workstation
	- Use Java API to implement local tool
		- Not recommended, but has been done for NGS preprocessing
- Local execute: if people need this, can be easily implemented

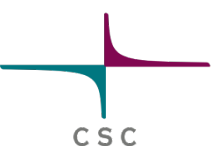

#### **EXERCISES**

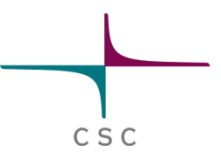

#### **Setting up Chipster server**

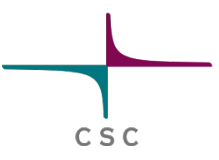

## **Setting up Chipster server**

#### **•** Two major options:

- Recommended: Chipster virtual machine (VM)
- Not so recommended: Clean installation to Linux, Unix or Mac OS X
- Other options:
	- Hybrid, install your own Debian flavor Linux that is compatible with Chipster VM and copy things over
	- Don't try this at home: Clean install to Windows...

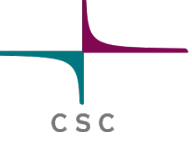

## **What is Chipster virtual machine?**

- l Chipster server + all tools + all databases + Ubuntu Linux = Chipster virtual machine (VM)
- $\bullet$  Supports all major virtualisation platforms
	- KVM, VMware, VirtualBox
- Recommended platforms:
	- l Windows: VMware or VirtualBox
	- Mac OS X: VirtualBox
	- Linux: VirtualBox
	- **Clusters: KVM**

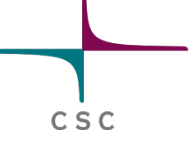

## **What is Chipster virtual machine?**

- l Chipster VM is available at http://chipster.github.io/chipster/
- It is sizeable: around 200 gigabytes
	- Contains annotation data, reference genomes, various databases...
- Why is it so huge?
	- Producing new virtual machine every ~two weeks is a complicated and heavy process
	- Can produce only limited selection of VM's
	- Currently producing VM that has it all

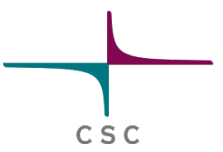

#### **Will it be huge in future also?**

- Currently the first download is huge, after that you can use update mechanism to get only things that have changed
- Work on CernVM-FS

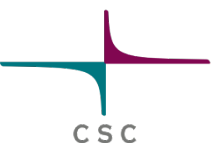

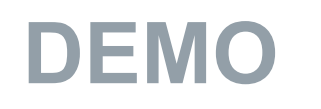

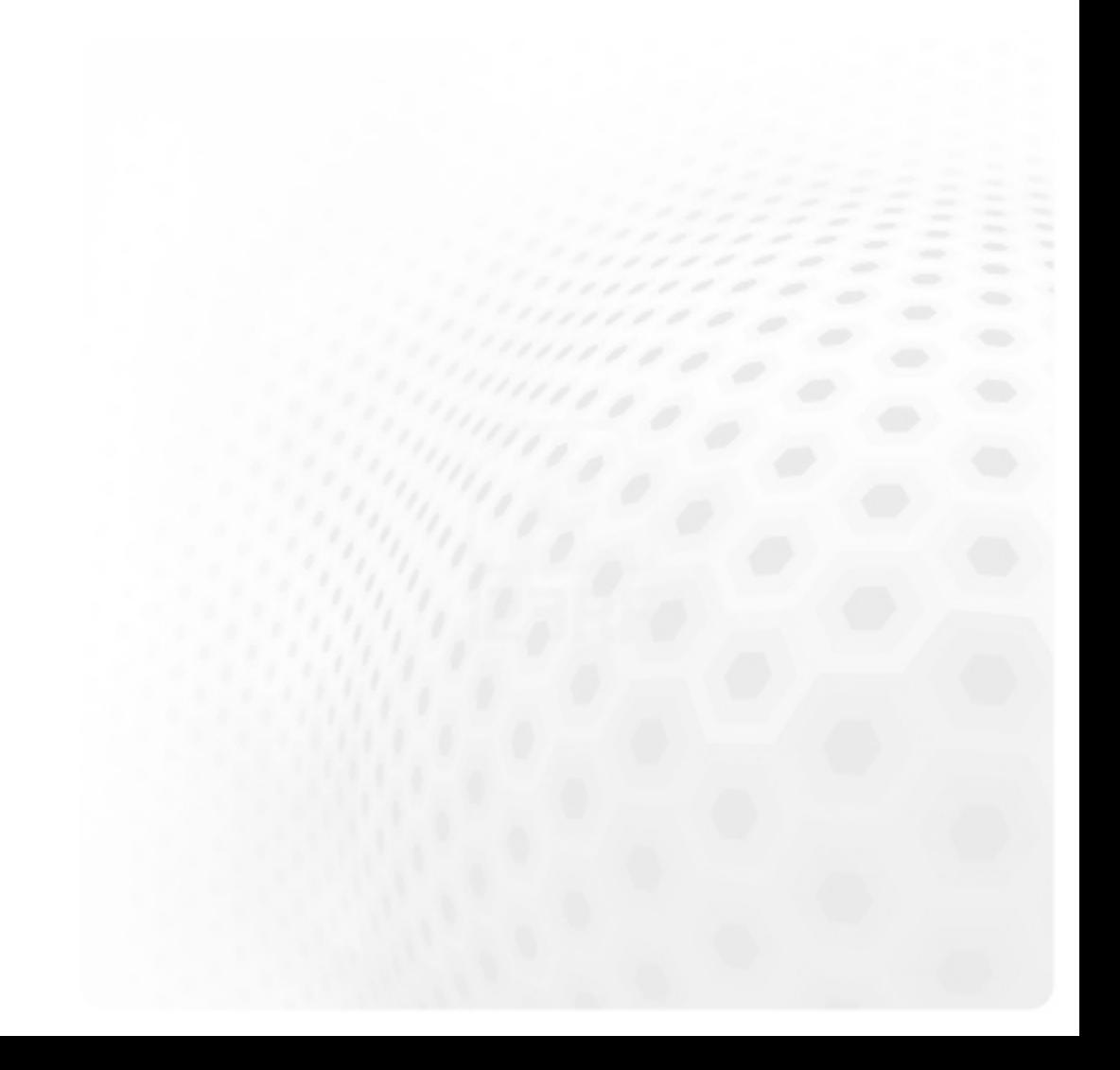

#### **Clean install on Linux**

- Chipster installation is easy, unpack and run configure
- Analysis tools need more work
- **If your Linux is similar to Ubuntu, you can** follow our virtual machine install script and installation is easy
	- If you are close enough, you can just copy binaries over and it is very easy
- Otherwise need to find out how different applications can be installed to your environment
- l Genomes and databases are easy, because they are just data

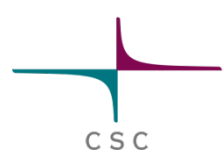

#### **Keeping installation up to date**

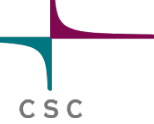

## **Keeping VM installation up to date**

- When starting the VM, you should update the operating system (using aptitude or apt-get)
- It is recommended to have periodical checks for operating system updates to keep it secure
- l Chipster you need to update only when new functionality is needed
	- If there are security issues, patches are announced via the mailing list
- Chipster update happens automatically when you call **update.sh** script

## **Keeping clean installation up to date**

- **If you are installing from scratch, you** probably know how to keep operating system up to date
- Chipster update tool is not supported outside of VM
- l However **update-exec.sh** script can be used as a specification for things that need to be updated between versions
- **So to update, look at the script and either** make it runnable in your environment orrepeat same steps manually

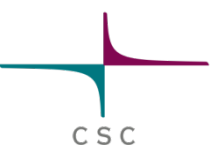

#### **Production level server installation**

# C S C

## **About production systems**

- Every production environment is different
- Following will be based on our experience
	- **I** We have been developing Chipster for 10 years and running it in production for 7 years
- **If** Our environment: supercomputing center that also takes care of the national university network backbone
	- History of environments: large Sun Solaris machine, physical HPC Linux cluster, OpenNebula/KVM cluster, OpenStack
	- Other nodes: physical Linux boxes, virtual VMware boxes

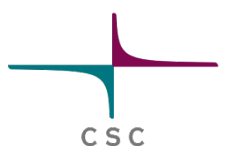

### **Distributed compute nodes**

- Chipster compute nodes are following the worker pattern
- You can start and stop them freely
	- When node is killed, you loose jobs that were running there, but nothing else
- **There can be many and they can be located** on different servers and behind firewalls
- **Especially for NGS jobs, it is recommended** to have more nodes doing the computation
	- $\bullet$  Typically memory is the limiting factor
	- Can be controlled by setting maximum job count per node

#### **Monitoring**

- It is not good if your users need to tell you that your system is down
- l Nagios (or similar) monitoring system can be used to monitor Chipster server
	- You get notified when system is down
	- l Notifications via email, SMS…
	- To prevent false alarms, you can define your system topology
	- E.g.: if network is down, don't complain about server
- l Nagios can track monthly availability and similar statistics

#### **Monitoring**

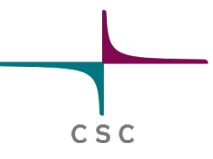

- To implement Nagios monitoring, you can use command line switch **nagios-check** 
	- Prints Nagios compatible output to stdout/stderr
	- Chipster client needs to exist on Nagios host
- Or use testrunner, described next

#### **Continuous testing**

It is easy to write software that works. It is a lot harder to write software that works 24x7.

- Chipster testrunner can be used to constantly test the system
- Creating test cases is very easy: just save a session, place it in testrunner folder and testrunner tries to repeat it
- Test run produces a test report
- You don't want to constantly check the reports, so they can be monitored with **Nagios**

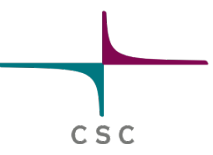

#### **Testrunner report**

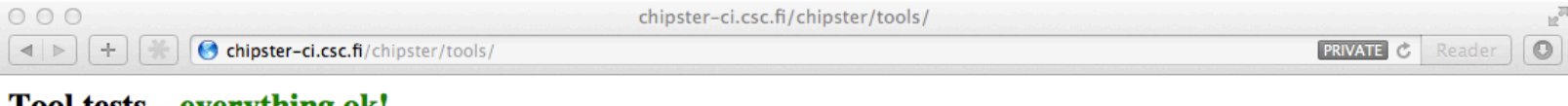

#### Tool tests – everything ok!

#### **Summary**

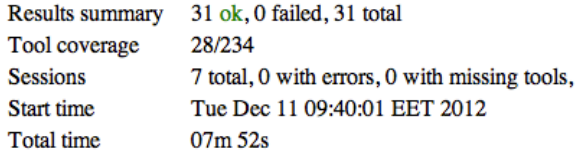

#### **Tool test results**

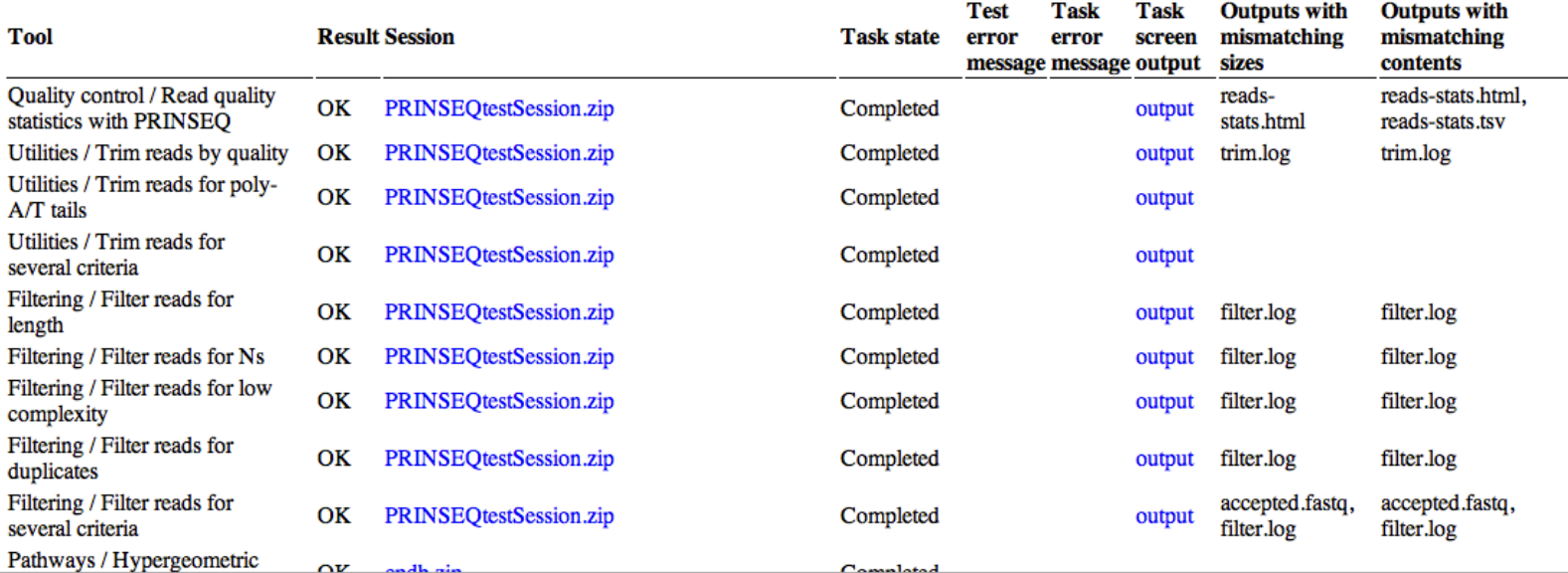

#### **Continuous testing**

- You can have multiple test suites
- Possible example setup:
	- Complete suite, run every 2 hours, Nagios monitored with low criticality
	- Minimal suite, run every 10 minutes, Nagios monitored with high criticality
- Nagios monitoring of testrunner reports is standard HTTP monitoring
	- No need to have Chipster client on Nagios host

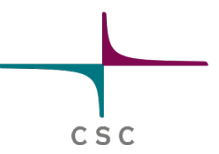

#### **Other production level topics**

Manager / admin web console

- SQL database that collects central log information, web query interface
- Useful for statistics, debugging, usage monitoring, etc.
- loghost
	- **Synchronising logs to a separate** and highly secure server
	- l Important ones are activemq/data/ activemq.log, fileserver/logs/ chipster.log and auth/logs/ chipster.log

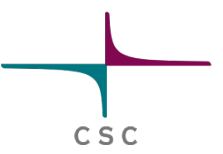

#### **Other production level topics**

#### **Authentication**

- l Authentication system has Java and JAAS APIs
- l JAAS is the Java authentication standard, giving support to various providers like LDAP

#### l SSL

- Message broker supports SSL
- File broker supports SSL (in 3.0)
- Not enabled by default, but fairly straightforward to do it
- Secure communications should typically be used